## Handleiding Project Cervix

In Promedico-ASP is het mogelijk een project te maken met daarin patiënten waarbij in de afgelopen 3 jaar geen ICPC code X37 (Histologie/exfoliatieve cytologie) is toegevoegd, zodat deze patiënten kunnen worden opgeroepen voor een uitstrijkje.

Om een correct project te maken is het uiteraard wel noodzakelijk dat de ICPC code X37 is ingevoerd wanneer een patiënt een uitstrijkje heeft gehad.

In deze handleiding zullen we de stappen beschrijven hoe u een project m.b.t. cervix kunt aanmaken.

## **Cervix project**

Om een project aan te maken gaat u naar Rapportage>>Projecten. Klik links onderin op "Project toevoegen".

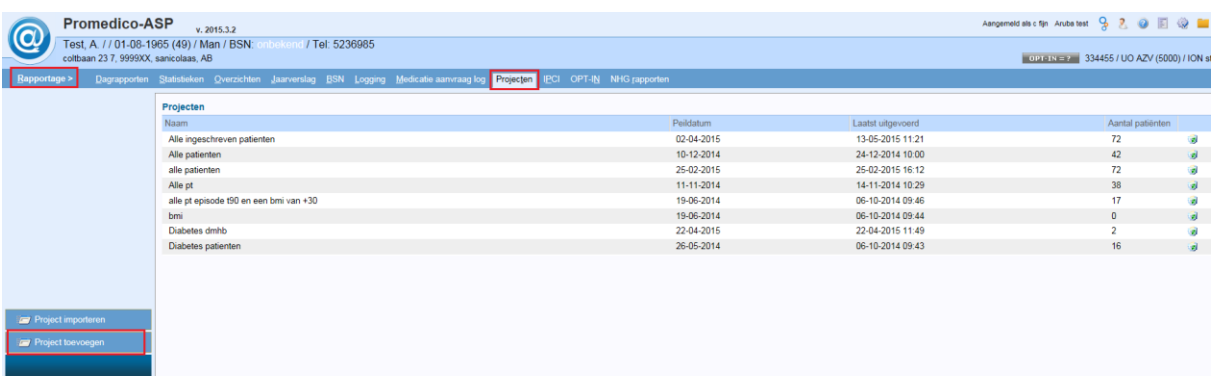

Geef het project een naam, bv Cervix.

Klik met de rechtermuisknop op de ballon "Patiënten Eigen patiënt ingeschreven op peildatum" en kies voor "Selectie inperken".

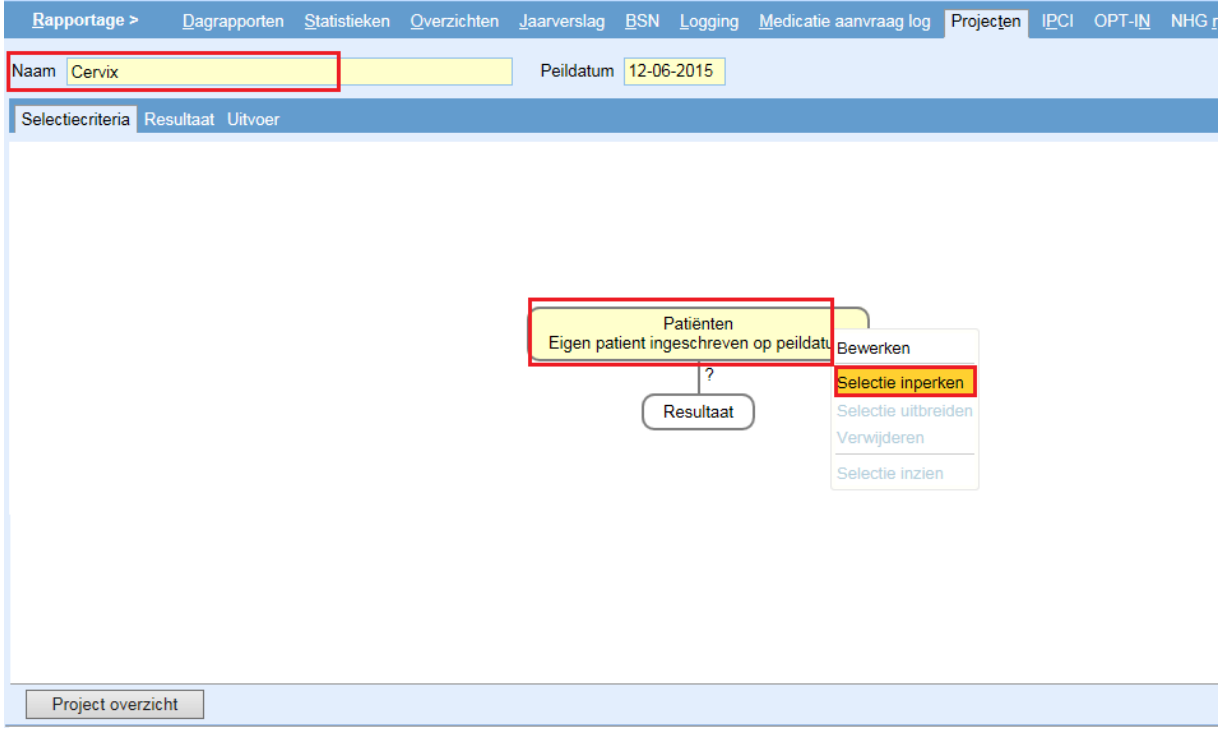

Onderstaand venster zal verschijnen en openen in de tab "Patiëntkenmerken".

Voer het volgende uit:

- Vink het hokje bij "Geslacht" aan en wijzig deze d.m.v. de drop-down pijl in "Vrouw".
- Vink het hokje bij "Leeftijd op peildatum" aan en voer de gewenste leeftijden in voor het bepalen van een marge.

Klik onderin op "Ok".

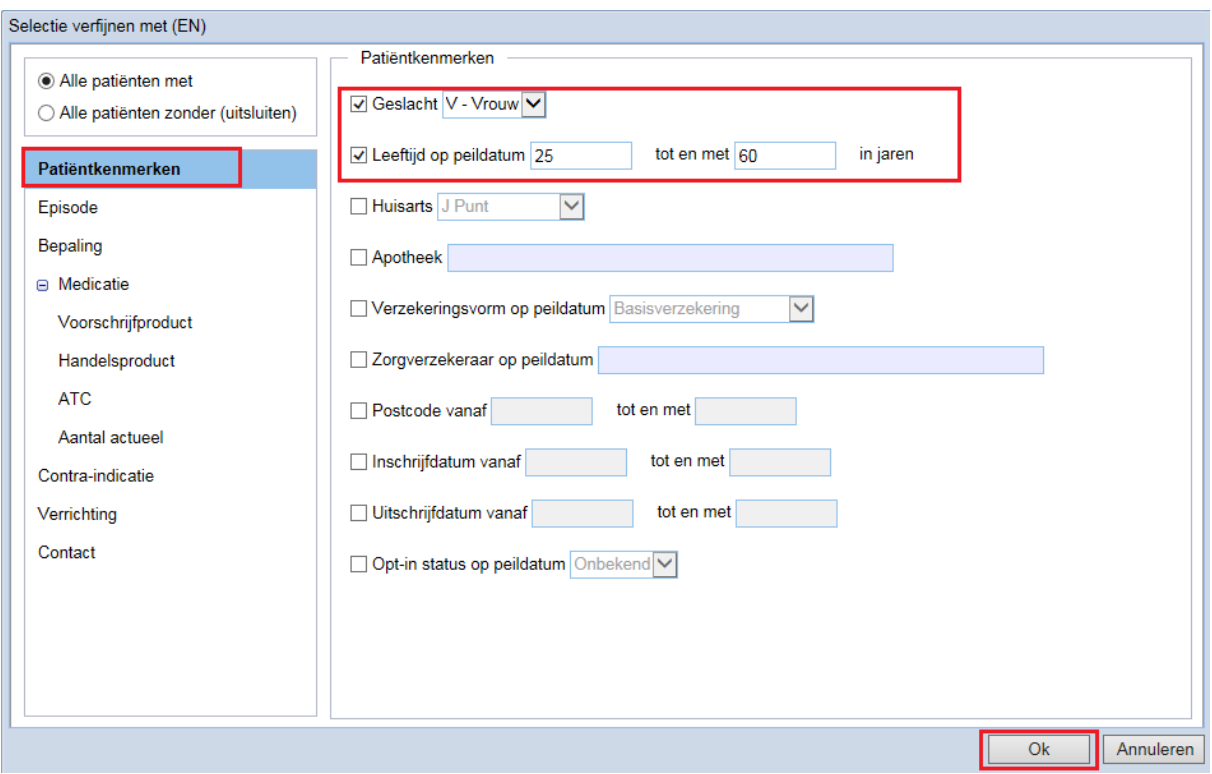

Klik met de rechtermuisknop op de ballon "Patiëntkenmerk [Meerdere criteria op peildatum]" en kies voor "Selectie inperken".

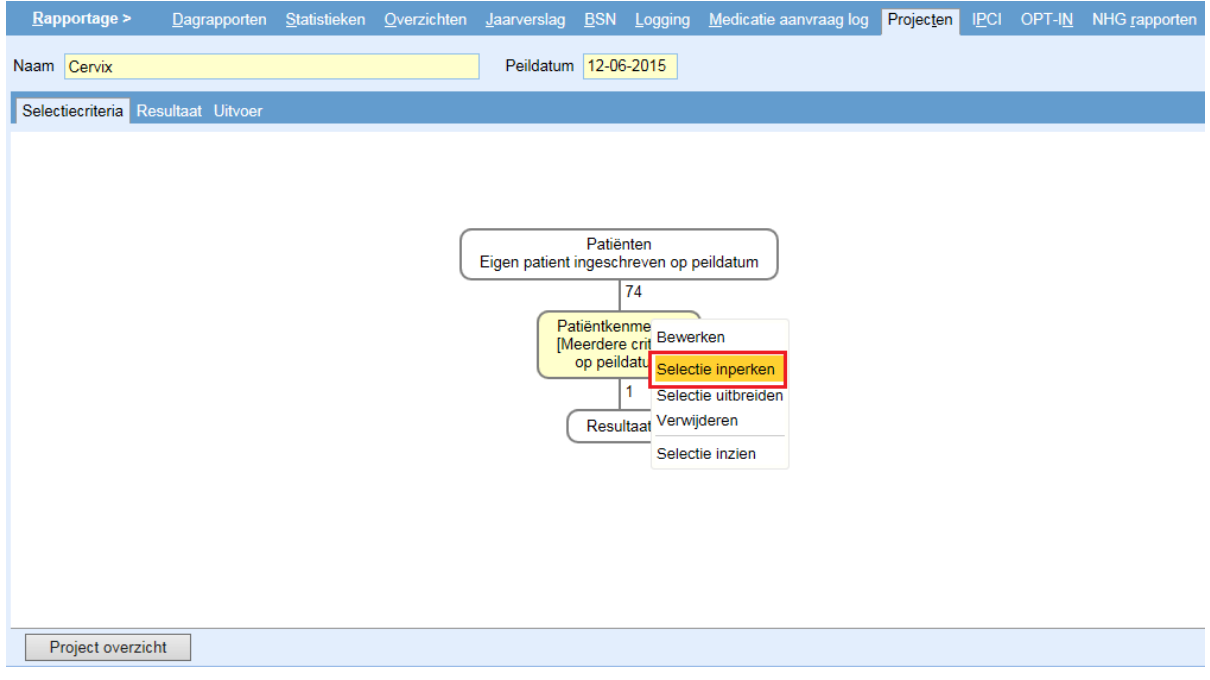

Onderstaand venster zal verschijnen, ga naar de tab "Episode". Voer het volgende uit:

- Vink linksboven aan "Alle patiënten zonder (uitsluiten)".
- Voer ICPC code X37 in.
- Selecteer bij Periode "Actief in periode" en vul 3 jaar in.

Klik onderin op "Ok".

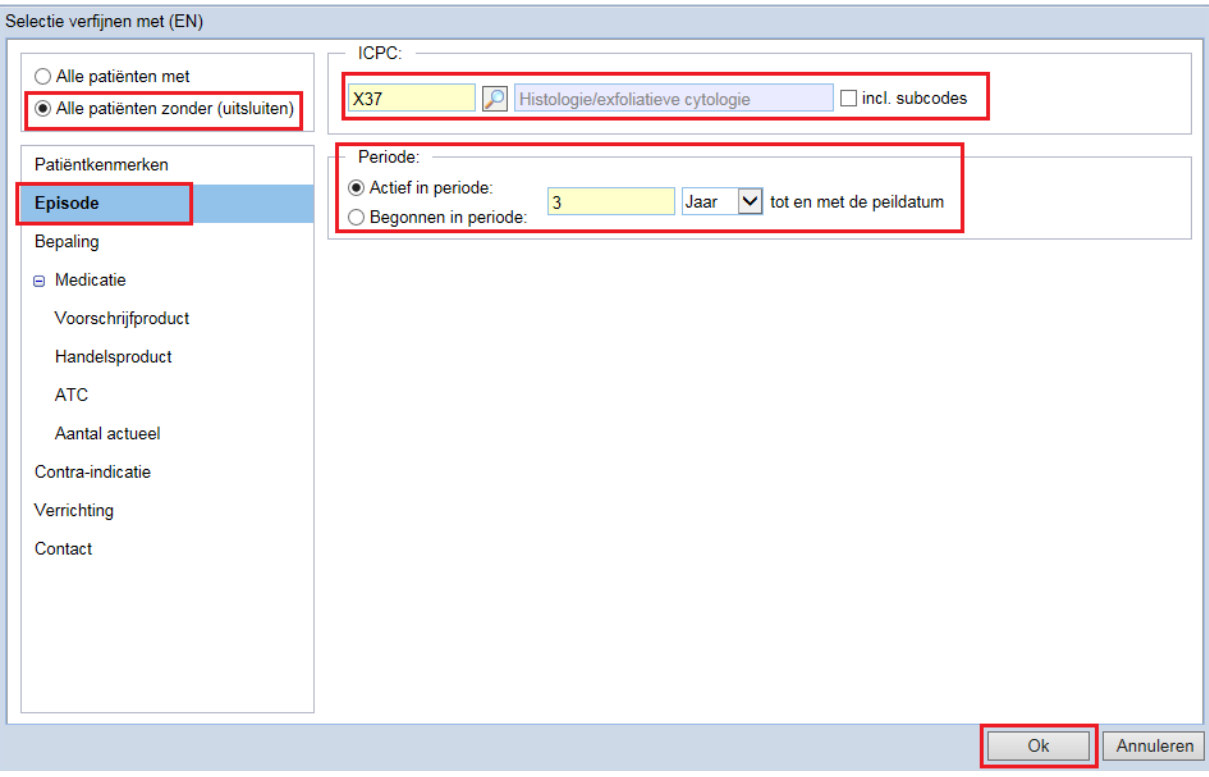

Alle gegevens die benodigd zijn, zijn nu ingevoerd. Klik rechts onderin op "Uitvoeren". Bij elke ballon staat een getal. In dit voorbeeld houdt dit het volgende in:

- 74; Eigen patiënt ingeschreven op peildatum.
- 16; Eigen patiënt ingeschreven op peildatum en vrouw tussen de 25 en 60 jaar.
- 11; Eigen patiënt ingeschreven op peildatum en vrouw tussen de 25 en 60 jaar en Episode X37 niet actief in de afgelopen 3 jaar.

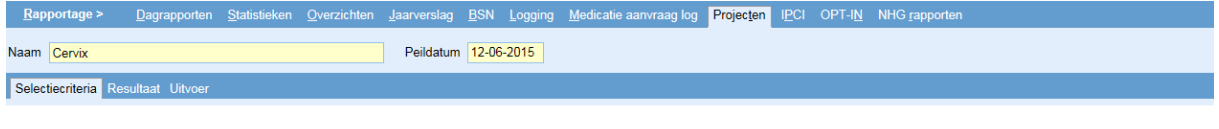

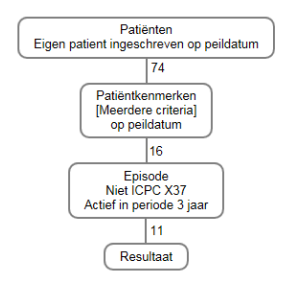

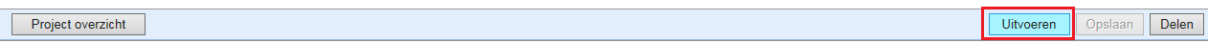

Via de tab "Resultaat" kunt u de patiënten terugvinden. Rechts boven kunt u d.m.v. een drop-down lijst kiezen welke groep patiënten u wilt zien.

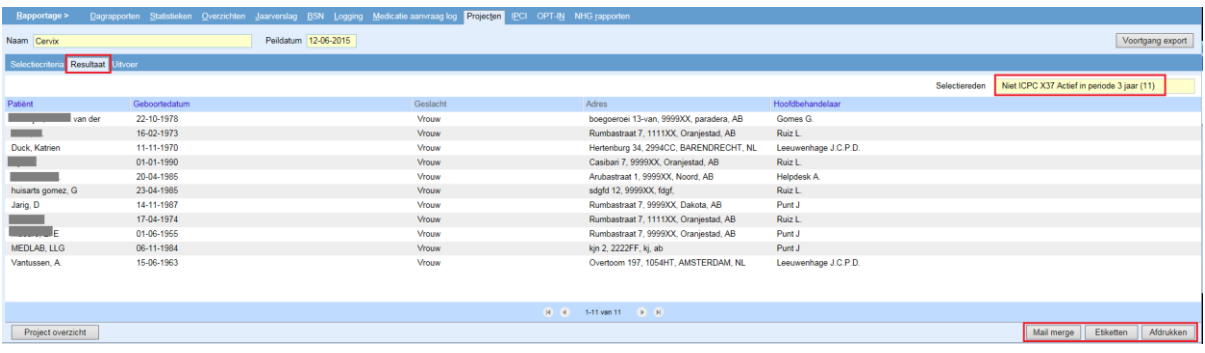

Rechts onderin kunt u een keuze maken uit:

- Mailmerge; een excel bestand wordt aangemaakt.
- Etiketten; etiketten afdrukken.
- Afdrukken; een lijst met de patiënten in pdf-formaat.